### **BAB III**

# **RANCANG BANGUN**

# **A. Tujuan Rancang Bangun**

Penelitian ini bertujuan untuk dapat merancang *stand* kelistrikan, menentukan komponen yang akan digunakan pada pembuatan alat ini serta penempatan komponen - komponen yang ada didalamnya selain itu juga untuk membangun suatu sistem yang dapat menghidupkan dan memadamkan sistem *starter*, sistem penerangan (lampu utama dan lampu kecil) serta sistem *signal* (lampu *sign* dan *hazard*) dengan menggunakan sensor suara.

# **B. Waktu dan Tempat Rancang Bangun**

Pelaksanaan penelitian ini dilakukan di Laboratorium Teknik Sepeda Motor dan Laboratorium Teknik Elektronika Industri, SMK Negeri 2 Kota Bekasi. Adapun kegiatan ini dilaksanakan pada bulan Juni 2015 sampai dengan selesai.

## **C. Alat Dan Bahan**

Alat dan bahan yang digunakan pada rancang bangun ini adalah:

- 1. Sensor Suara *EasyVR*
- 2. Mikrokontroler
- 3. DI-Smart AVR 16 *System*
- 4. *LCD Board* 2x16
- 5. Relay
- 6. *Connector USB to TTL*
- 7. *Connector Serial to TTL (ISP)*
- 8. Laptop ASUS A46CB
- 9. *Stand* kelistrikan sistem penerangan (Lampu Utama dan Lampu Kecil) serta sistem signal ( Lampu *Sign* dan *Hazard* )

10. *Stand Engine Trainer*

### **D. Metode Penelitian**

Metode penelitian yang digunakan pada penelitian adalah metode eksperimen. Dimana metode eksperimen adalah melakukan suatu percobaan dengan dilakukannya pembuatan suatu alat yang dapat mengolah suara untuk menstarter mesin dan untuk menghidupkan peralatan kendaraan (Lampu Utama, Lampu Senja, Lampu *Sign* Kanan, Lampu *Sign* Kiri dan Lampu *Hazard*). Jalannya penelitian seperti digambarkan pada alur penelitian di bawah ini:

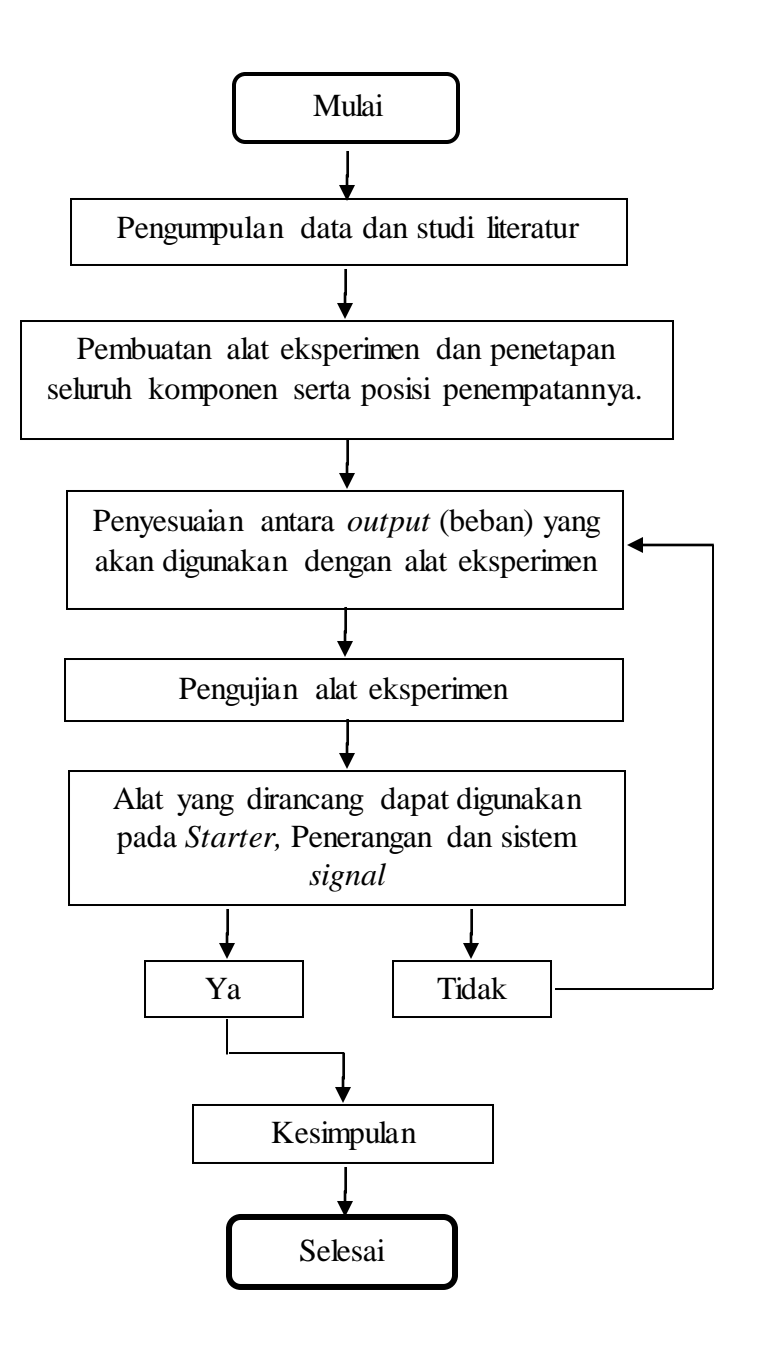

Gambar 3.1 *Flowchart* penelitian

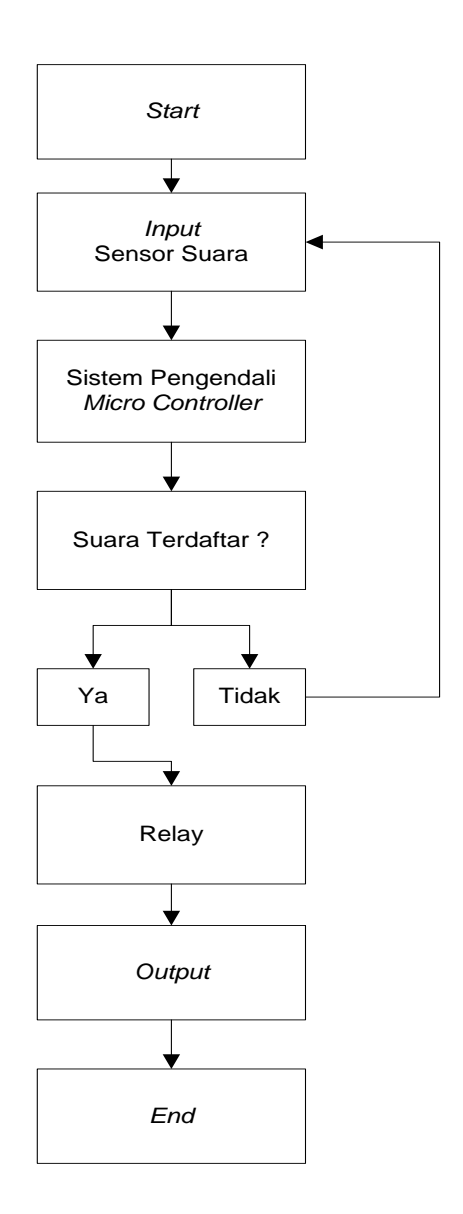

Gambar 3.2 *Flowchart* Cara Kerja Alat Eksperimen

### **E. Perancangan Desain Sensor Suara**

Blok diagram keseluruhan sistem yang dirancang dibagi menjadi beberapa bagian, yaitu blok modul sensor suara *EasyVR*, blok mikrokontroler utama, blok *LCD Board Display* dan blok Relay yang ditunjukkan dalam gambar 3.3.

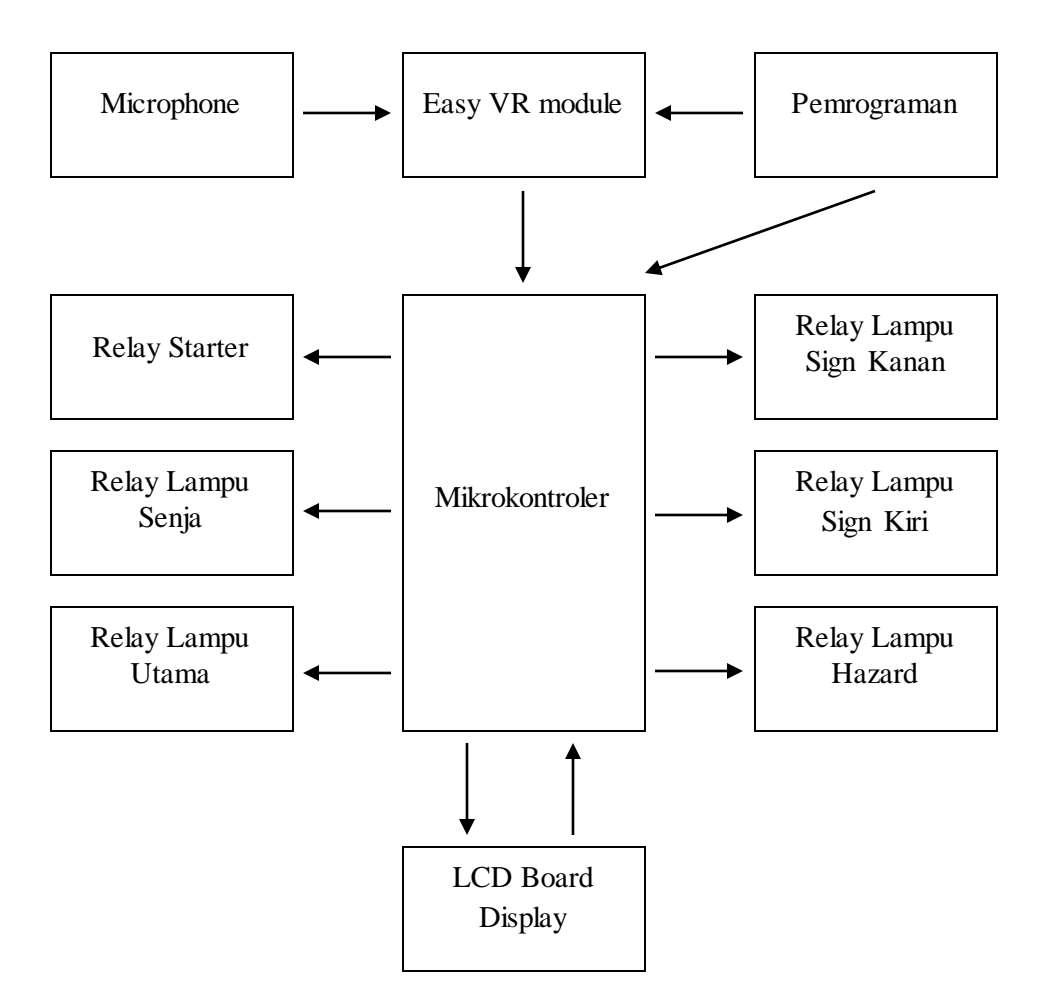

Gambar 3.3 Diagram Blok Sistem

Fungsi masing – masing blok dalam gambar 3.3 adalah sebagai berikut :

1.) Blok *Microphone*

Terdapat *microphone* sebagai penangkap atau penerima sinyal suara yang selanjutnya akan diteruskan ke *EasyVR* Modul.

2.) Blok Modul Sensor Suara *EasyVR*

Pengendalian dilakukan melalui suara yang dibantu dengan modul *EasyVR* yang berfungsi sebagai sensor suara. Data – data suara akan di *Training* melalui komputer / laptop menggunakan aplikasi *EasyVR Commander ver.3.9.1*. Data – data yang sudah *disampling* akan dimasukkan kembali ke *database EasyVR*.

3.) Blok Mikrokontroler

Mikrokontroler yang digunakan adalah ATMega 8535 yang berfungsi untuk mengolah data dari modul *EasyVR* dan mengakses relay untuk mengendalikan pengontrol peralatan kendaraan (sistem starter, sistem penerangan dan sistem signal).

4.) Blok *LCD Board*

*LCD Board* yang digunakan yaitu sebagai variasi atau pemanis pada rancang bangun alat ini selain itu dapat berguna sebagai konfirmasi pengucapan.

5.) Blok Relay

Relay digunakan sebagai saklar elektrik yang akan dilakukan percobaan terhadap 3 sistem pada kendaraan, yaitu pada sistem *starter*, sistem penerangan dan sistem *signal*.

### **F. Tahapan Pembuatan Alat**

a. Memprogram Sensor Suara *EasyVR*

Tahapan awal dalam pekerjaan ini adalah men – *training* sensor suara *EasyVR*, pada proses *training* bertujuan untuk mengambil *sample*

suara yang akan disimpan didalam modul *EasyVR*. Pengambilan *sample* suara dilakukan dengan cara menghubungkan sensor *EasyVR* ke Laptop ASUS A46CB melalui *connector USB to TTL* serta dengan *software*  yaitu *EasyVR Commander*.

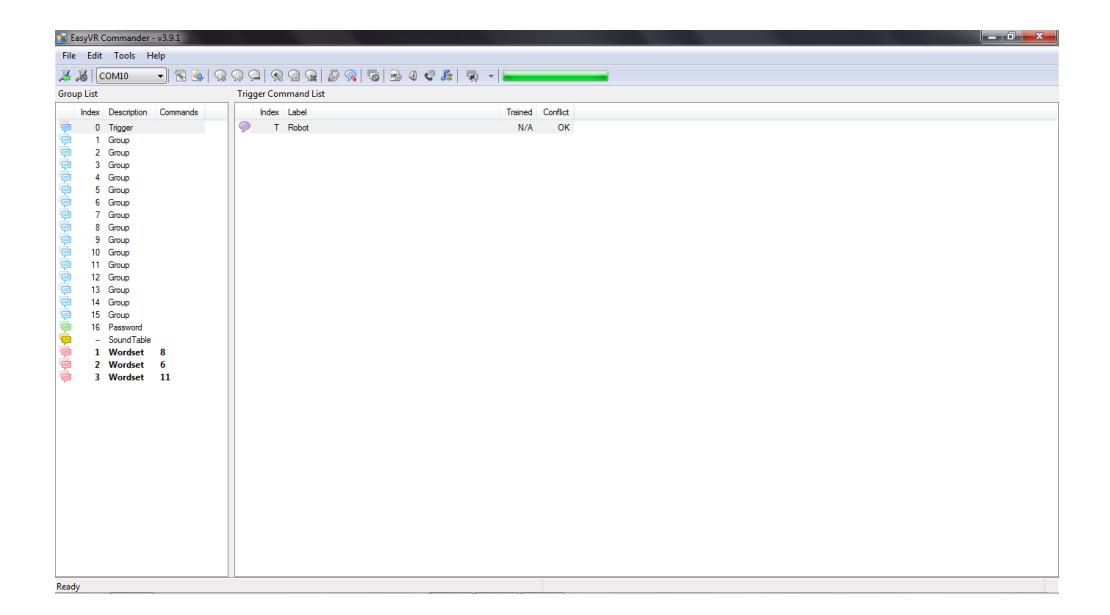

Gambar 3.4 Tampilan Utama *Software EasyVR Commander*

*EasyVR Commander* sendiri merupakan *software original* yang telah disediakan dari *EasyVR* yang dapat di *download* dengan gratis pada website resmi.<sup>28</sup>

Setelah masuk kedalam *software EasyVR Commander* Langkah selanjutnya dalam pemrograman sensor ini adalah dengan cara menambahkan perintah pada sensor suara *EasyVR* (*Add Command*). *Input* perintah suara sebanyak yang kita butuhkan seperti gambar 3.5.

 $\overline{a}$ 

<sup>28</sup> *<http://www.veear.eu/downloads/>*(diakses pada tanggal 18 mei 2015)

|                        |                                                    | EasyVR Commander - v3.9.1 |              |                          |             |                                        |  |         | $\Box$   | $\mathbf{x}$<br>$\Box$ |  |  |
|------------------------|----------------------------------------------------|---------------------------|--------------|--------------------------|-------------|----------------------------------------|--|---------|----------|------------------------|--|--|
|                        | File Edit<br>Tools<br>Help                         |                           |              |                          |             |                                        |  |         |          |                        |  |  |
|                        | $8$ $\sqrt{8}$ $\sqrt{20M23}$<br>- 8<br><b>Let</b> |                           |              |                          |             |                                        |  |         |          |                        |  |  |
|                        | <b>Group List</b><br>Add Command (Shift+INS)       |                           |              |                          |             |                                        |  |         |          |                        |  |  |
|                        |                                                    | Index Description         | Commands     | ▲                        | Index Label |                                        |  | Trained | Conflict |                        |  |  |
|                        | 0                                                  | Trigger                   | $\mathbf 0$  |                          | O<br>0      |                                        |  | 0       | OK       |                        |  |  |
|                        | 1                                                  | <b>Group</b>              | 12           |                          |             |                                        |  |         |          |                        |  |  |
|                        | $\overline{2}$                                     | <b>Group</b>              | 1            |                          |             |                                        |  |         |          |                        |  |  |
|                        | 3                                                  | Group                     | 0            |                          |             |                                        |  |         |          |                        |  |  |
|                        | 4                                                  | Group                     | 0            |                          |             |                                        |  |         |          |                        |  |  |
|                        | 5                                                  | Group                     | 0            |                          |             |                                        |  |         |          |                        |  |  |
|                        | 6                                                  | Group                     | 0            |                          |             |                                        |  |         |          |                        |  |  |
|                        | 7                                                  | Group                     | 0            |                          |             |                                        |  |         |          |                        |  |  |
|                        | 8                                                  | Group                     | 0            | Ξ                        |             |                                        |  |         |          |                        |  |  |
|                        | 9                                                  | Group                     | 0            |                          |             |                                        |  |         |          |                        |  |  |
|                        | 10                                                 | Group                     | $\bf{0}$     |                          |             |                                        |  |         |          |                        |  |  |
|                        | 11                                                 | Group                     | 0            |                          |             |                                        |  |         |          |                        |  |  |
|                        | 12                                                 | Group                     | 0            |                          |             |                                        |  |         |          |                        |  |  |
|                        | 13                                                 | Group                     | 0            |                          |             |                                        |  |         |          |                        |  |  |
|                        | 14                                                 | Group                     | 0            |                          |             |                                        |  |         |          |                        |  |  |
|                        | 15                                                 | Group                     | $\mathbf{0}$ |                          |             |                                        |  |         |          |                        |  |  |
|                        | 16                                                 | Password                  | $\mathbf{0}$ |                          |             |                                        |  |         |          |                        |  |  |
| <b>PODER ADDERBATO</b> | 44                                                 | SoundTa                   | -1           |                          |             |                                        |  |         |          |                        |  |  |
|                        | 1                                                  | <b>Wordset</b>            | 8            |                          |             |                                        |  |         |          |                        |  |  |
|                        |                                                    | 2 Wordset                 | 6            | $\overline{\phantom{a}}$ |             |                                        |  |         |          |                        |  |  |
| Ready                  |                                                    |                           |              |                          |             | Connected to EasyVR 3 (Rev 0) on COM23 |  |         |          | $\mathcal{A}$          |  |  |

Gambar 3.5 Menambahkan Perintah *(Add Command*)

Setelah menambahkan perintah *(Add Command)* kemudian *recording* atau memberikan *Input* suara *(Train Command)* dengan cara meng klik label yang sebelumnya kita buat kemudian klik tombol *Train Command* seperti gambar 3.6.

|                                        |                   | EasyVR Commander - v3.9.1 |                                |                              |          |               |                                                                                                    |              | $\mathbf{x}$<br>▣<br>$\blacksquare$ |
|----------------------------------------|-------------------|---------------------------|--------------------------------|------------------------------|----------|---------------|----------------------------------------------------------------------------------------------------|--------------|-------------------------------------|
| <b>File</b>                            | Edit              | Tools                     | Help                           |                              |          |               |                                                                                                    |              |                                     |
| 23                                     |                   | COM <sub>23</sub>         | t.<br>$\overline{\phantom{a}}$ | $\mathbb{Q} \mid \mathbb{Q}$ | Q<br>Q.  | $\bullet$     | $\mathbf{C}^{\mathbb{C}}$<br>孱<br>$\mathbb{Q}$<br>10 <sub>2</sub><br>$\bigcirc$<br>$\mathbb{Q}$<br>(Q)<br><b>10</b><br>$_{\rm 52}$ |              |                                     |
|                                        | <b>Group List</b> |                           |                                |                              |          | Group 2 Comm( | Train Command (ENTER)                                                                                                    |              |                                     |
|                                        | Index             | Description               | Commands                       | ▲                            |          | Index Label   |                                                                                                    | Trained      | Conflict                            |
|                                        | 0                 | Trigger                   | 0                              |                              |          | $\mathbf{0}$  | <b>ENGINE START</b>                                                                                                    | $\mathbf{0}$ | OK                                  |
|                                        | 1                 | Group                     | 12                             |                              |          | г             | <b>ENGINE_OFF</b>                                                                                                    | π            | $\overline{\text{OK}}$              |
|                                        |                   | 2 Group                   | 12                             |                              |          | 2             | <b>HEAD_LAMP</b>                                                                                                    | 0            | OK                                  |
|                                        | 3                 | Group                     | 0                              |                              | 00000000 |               | HEAD_LAMP_OFF                                                                                                    | 0            | OK                                  |
|                                        | 4                 | Group                     | 0                              |                              |          | 4             | <b>LAMPU KECIL</b>                                                                                                    | 0            | OK                                  |
|                                        | 5                 | Group                     | 0                              |                              |          | 5             | <b>LAMPU KECIL OFF</b>                                                                                                    | 0            | OK                                  |
|                                        | 6                 | Group                     | 0                              |                              |          | 6             | <b>SIGN KANAN</b>                                                                                                    | 0            | OK                                  |
|                                        |                   | Group                     | 0                              |                              |          |               | SIGN KANAN OFF                                                                                                    | 0            | OK                                  |
|                                        | 8                 | Group                     | 0                              | Ξ                            |          | 8             | <b>SIGN KIRI</b>                                                                                                    | 0            | OK                                  |
|                                        | 9                 | Group                     | $\mathbf 0$                    |                              |          | 9             | SIGN KIRI OFF                                                                                                    | 0            | OK                                  |
|                                        | 10                | Group                     | 0                              |                              |          | 10            | <b>HAZARD</b>                                                                                                    | 0            | OK                                  |
|                                        | 11                | Group                     | 0                              |                              | Ò        | 11            | <b>HAZARD_OFF</b>                                                                                                    | 0            | OK                                  |
|                                        | 12                | Group                     | 0                              |                              |          |               |                                                                                                    |              |                                     |
|                                        | 13                | Group                     | 0                              |                              |          |               |                                                                                                    |              |                                     |
|                                        | 14                | Group                     | 0                              |                              |          |               |                                                                                                    |              |                                     |
|                                        | 15                | Group                     | $\mathbf{0}$                   |                              |          |               |                                                                                                    |              |                                     |
|                                        | 16                | Password                  | $\mathbf{0}$                   |                              |          |               |                                                                                                    |              |                                     |
| <b>O O O O O O O O O O O O O O O O</b> | --                | SoundTa                   | 1                              |                              |          |               |                                                                                                    |              |                                     |
|                                        | 1                 | <b>Wordset</b>            | 8                              |                              |          |               |                                                                                                    |              |                                     |
|                                        |                   | 2 Wordset                 | 6                              | ٠                            |          |               |                                                                                                    |              |                                     |
| Ready                                  |                   |                           |                                |                              |          |               | Connected to EasyVR 3 (Rev 0) on COM23                                                                                             |              |                                     |

Gambar 3.6 *Recording*/memberikan input suara (*Train Command*)

Dalam proses *recording* akan memerlukan 2 kali penginputan suara, yang pertama sebagai suara pertama dan disimpan sebagai suara utama dan yang kedua merupakan konfirmasi terhadap suara yang pertama kali di input sebelumnya seperti gambar 3.7 dan 3.8.

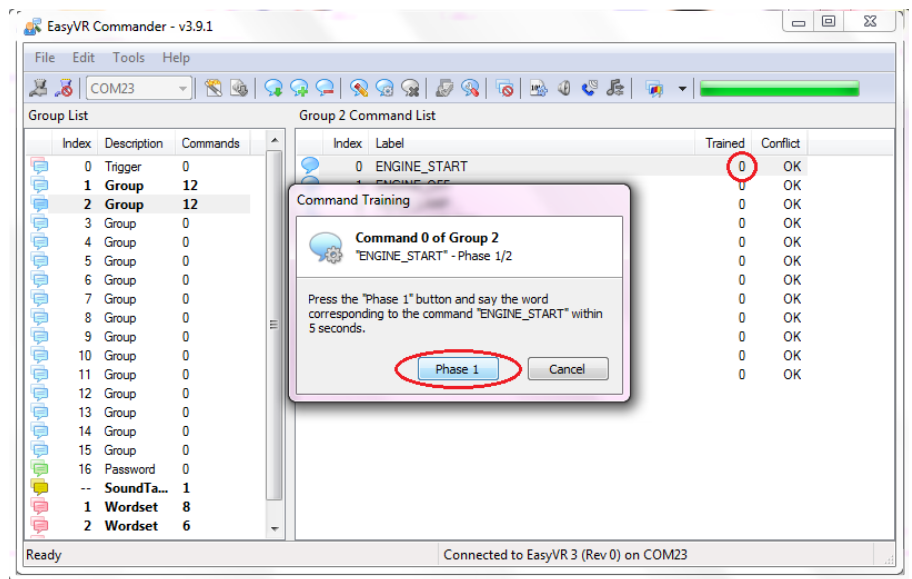

Gambar 3.7 *Trainning Command Phase 1*

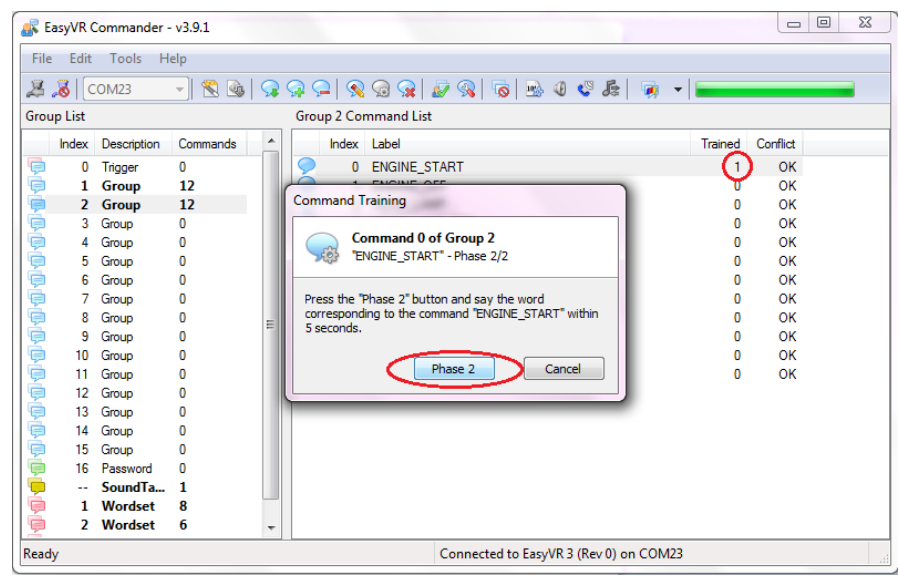

Gambar 3.8 *Trainning Command Phase 2*

Suara yang sudah terdaftar akan masuk ke *database* sensor, *Trained 2* dan *Conflict OK*, maksud dari pernyataan tersebut adalah *Input* Suara sudah terlatih 2 kali dan tidak ada konflik atau suara yang sama antara perintah 1 dengan perintah yang lainnya. Lakukan proses *trainning command* ini ke semua label yang sebelumnya kita buat *(Add Command)* hingga selesai. Seluruh *Trainning Command* yang berhasil yaitu seluruh label *Trained 2* dan *Conflict OK* Untuk Lebih jelasnya dapat dilihat pada gambar 3.9 dan 3.10.

|                          | $\mathbf{x}$<br>$\begin{array}{c c c c c c} \hline \multicolumn{3}{c }{\textbf{0}} & \multicolumn{3}{c }{\textbf{0}} \end{array}$<br>EasyVR Commander - v3.9.1 |                |                                          |                          |             |    |                                                                                                    |                |          |  |  |  |
|--------------------------|----------------------------------------------------------------------------------------------------|----------------|------------------------------------------|--------------------------|-------------|----|----------------------------------------------------------------------------------------------------|----------------|----------|--|--|--|
| File                     | Edit                                                                                                    | Tools          | Help                                     |                          |             |    |                                                                                                    |                |          |  |  |  |
|                          | $3$ $\delta$ $\sim$ COM23                                                                                                    |                | $\mathbb{R}$<br>$\overline{\phantom{a}}$ | S.                       | 91<br>۹Q.   |    | $\mathscr{R} \otimes \mathscr{R}   \mathscr{D} \otimes   \mathscr{A}   \mathscr{B}   \mathscr{B}$<br>居 回 - |                |          |  |  |  |
|                          | <b>Group List</b><br>Group 2 Command List                                                                                                    |                |                                          |                          |             |    |                                                                                                    |                |          |  |  |  |
|                          | Index                                                                                                    | Description    | Commands                                 | ۰                        |             |    | Index Label                                                                                                | Trained        | Conflict |  |  |  |
|                          | 0                                                                                                    | Trigger        | 0                                        |                          |             | 0. | ENGINE_START                                                                                               | $\overline{2}$ | OK       |  |  |  |
|                          | 1                                                                                                    | Group          | 12                                       |                          | Ç           | 1. | <b>ENGINE OFF</b>                                                                                          |                | OK       |  |  |  |
|                          |                                                                                                    | 2 Group        | 12                                       |                          | 00000000000 | 2  | <b>HEAD LAMP</b>                                                                                           | $\mathbf{0}$   | OK       |  |  |  |
|                          | 3                                                                                                    | Group          | 0                                        |                          |             | 3  | HEAD_LAMP_OFF                                                                                              | $\mathbf{0}$   | OK       |  |  |  |
|                          |                                                                                                    | Group          | 0                                        |                          |             | 4  | <b>LAMPU KECIL</b>                                                                                         | n              | OK       |  |  |  |
|                          | 5                                                                                                    | Group          | 0                                        |                          |             | 5  | LAMPU KECIL OFF                                                                                            | $\mathbf{0}$   | OK       |  |  |  |
|                          | 6                                                                                                    | Group          | 0                                        |                          |             | 6  | SIGN_KANAN                                                                                                 | $\mathbf{0}$   | OK       |  |  |  |
|                          | 7                                                                                                    | Group          | 0                                        |                          |             | 7  | SIGN_KANAN_OFF                                                                                             | $\mathbf{0}$   | OK       |  |  |  |
|                          | 8                                                                                                    | Group          | 0                                        | Ξ                        |             | 8  | SIGN_KIRI                                                                                                  | 0              | OK       |  |  |  |
|                          | 9                                                                                                    | Group          | 0                                        |                          |             | 9  | SIGN KIRI OFF                                                                                              | 0              | OK       |  |  |  |
|                          | 10                                                                                                    | Group          | 0                                        |                          |             | 10 | <b>HAZARD</b>                                                                                              | 0              | OK       |  |  |  |
|                          | 11                                                                                                    | Group          | 0                                        |                          |             | 11 | <b>HAZARD OFF</b>                                                                                          | $\mathbf{0}$   | OK       |  |  |  |
|                          | 12                                                                                                    | Group          | 0                                        |                          |             |    |                                                                                                    |                |          |  |  |  |
|                          | 13                                                                                                    | Group          | 0                                        |                          |             |    |                                                                                                    |                |          |  |  |  |
|                          | 14                                                                                                    | Group          | 0                                        |                          |             |    |                                                                                                    |                |          |  |  |  |
|                          | 15                                                                                                    | Group          | 0                                        |                          |             |    |                                                                                                    |                |          |  |  |  |
|                          | 16                                                                                                    | Password       | 0                                        |                          |             |    |                                                                                                    |                |          |  |  |  |
|                          | н.                                                                                                    | SoundTa        | 1                                        |                          |             |    |                                                                                                    |                |          |  |  |  |
| <b>OCTOOOOOOOOOOOOOO</b> | 1                                                                                                    | Wordset        | 8                                        |                          |             |    |                                                                                                    |                |          |  |  |  |
|                          | $\mathbf{z}$                                                                                                    | <b>Wordset</b> | 6                                        | $\overline{\phantom{a}}$ |             |    |                                                                                                    |                |          |  |  |  |
| Ready                    |                                                                                                    |                |                                          |                          |             |    | Connected to EasyVR 3 (Rev 0) on COM23                                                                     |                | J.       |  |  |  |

Gambar 3.9 *Train Command* Suara Terdaftar

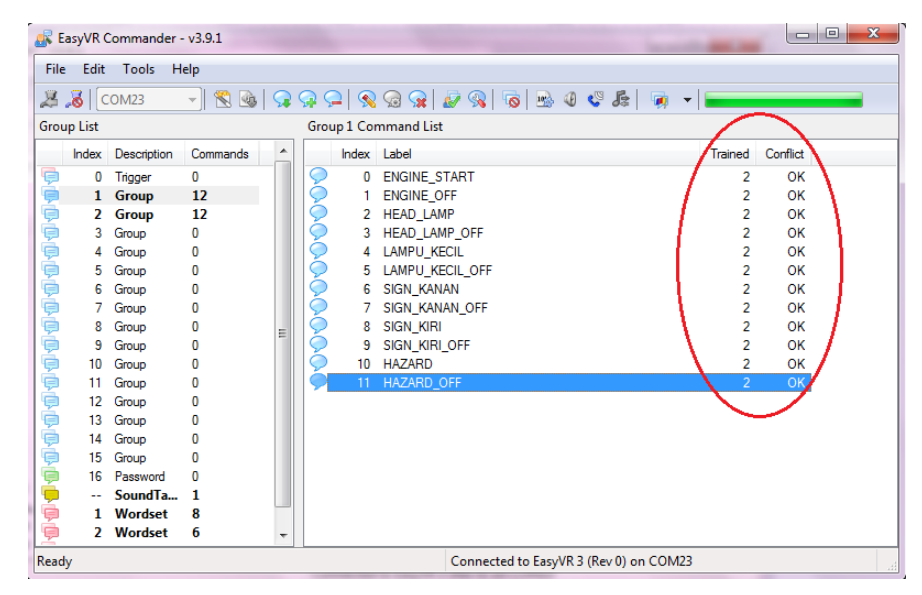

Gambar 3.10 *Train Command* Seluruh Perintah Suara terdaftar

*Sample* suara yang akan digunakan adalah sebanyak sebelas kata dengan perintah yang berbeda. Pengambilan *sample* suara dilakukan sebanyak dua kali dengan kondisi ideal atau tidak adanya *noise*, variasi kata dan intonasi disetiap pengucapan relatif sama menghasilkan kesuksesan tinggi dalam pengambilan *sample* dengan tidak adanya *error*. Kegagalan menerima variasi suara kedua dengan variasi pengucapan suara pertama akan menimbulkan kegagalan. Oleh karena itu, agar *EasyVR* dapat berfungsi dengan baik, dibutuhkan variasi suara yang relatif sama dengan *sample*.

### b. Memprogram Mikrokontroler

Tahapan proses yang terdapat pada sistem ini meliputi proses pengolahan data dari modul *EasyVR* ke Mikrokontroler dan proses pengontrolan *relay*. Semua proses tersebut dilakukan oleh perangkat lunak yang terdapat dalam mikrokontroler. Perangkat lunak ini tersusun dari instruksi-instruksi yang membentuk sebuah *listing* program atau *source code.* Semua instruksi program disusun secara terstruktur dalam beberapa subrutin yang secara khusus menangani fungsi tertentu. Dalam pemrograman mikrokontroler dibuat menggunakan *software Code Vision AVR* (CV AVR). Menggunakan bahasa pemrograman yaitu bahasa pemrograman C.

| <b>EX</b> CodeVisionAVR                                               |                                                                                                    | $-6$<br>$\mathbf{x}$<br>Close |
|-----------------------------------------------------------------------|----------------------------------------------------------------------------------------------------|-------------------------------|
| File Edit Search View Project Tools Settings Help                     |                                                                                                    |                               |
|                                                                       |                                                                                                    |                               |
|                                                                       | 英兰兰伊莱堡 : 3 2 2 2 3 0 b   0   9   9   9   8   8   4 * * ■ .   图 4 * * ● .   ? X   0 .                                                                                                    |                               |
| 中山山 1 2 4 5 4 5 4 5 4 5 5 8                                           |                                                                                                    |                               |
| ♡주대 V Code In ♡주대 Ref Function Call Tree<br>Code Navigator            | 平田                                                                                                    | 圖C. ▽ 平日 hp Cipbo ▽ 平田        |
| <b>E-SX</b> CodeVisionAVR<br><b>The No Project</b><br>The Other Files | if 0 i<br>ll) a<br>if 0<br>-1<br>$do$ {<br>$while ()$ ;<br>while $()$ {<br>$\rightarrow$<br>for $(i)$ (<br>$\rightarrow$<br>$ $ switch $()$ {<br>case :<br>gwitch () (<br>case :<br>void main (vo |                               |
| Messages<br>E Errors <b>B</b> Warnings                                |                                                                                                    | ▽平田                           |
|                                                                       |                                                                                                    |                               |
|                                                                       |                                                                                                    |                               |
|                                                                       |                                                                                                    |                               |

Gambar 3.11 Tampilan Utama *Software CV AVR*

CV AVR merupakan salah satu dari beberapa *software* yang berfungsi sebagai pemprograman mikrokontroler. Dalam proses pekerjaan ini yang dilakukan yaitu memprogram penulisan pada *LCD Board* dan mengatur ke aktifan relay dengan perintah serta memberikan jeda waktu terhadap kebutuhan relay tertentu.

|            | D:\Script Sweet\RANCANG BANGUN PENGONTROL PERALATAN KENDARAAN DENGAN SENSOR SUARA\all about this script\Aplikasi Pemrograman\PROGRAM\2.c |                                                                                                    |                                                                          |  |  |  |  |  |  |  |
|------------|----------------------------------------------------------------------------------------------------|----------------------------------------------------------------------------------------------------|--------------------------------------------------------------------------|--|--|--|--|--|--|--|
|            | <b>Notes</b>                                                                                                    | $2c$ $R$                                                                                              | $\sim$                                                                   |  |  |  |  |  |  |  |
| 37         |                                                                                                    | unsigned char v;                                                                                      |                                                                          |  |  |  |  |  |  |  |
| 38         |                                                                                                    | $puter('')$ ;                                                                                         |                                                                          |  |  |  |  |  |  |  |
| 39         |                                                                                                    | $v = \texttt{getchar}()$ ;                                                                            |                                                                          |  |  |  |  |  |  |  |
| 40         |                                                                                                    | $if(y == 'A')$ {lcd qotoxy(0,1);lcd putsf("ENGINE START                                               | "); PORTC.1=1; delay ms (1000); PORTC.0=1; delay ms (3000); PORTC.0=0; } |  |  |  |  |  |  |  |
| 41         |                                                                                                    | $if(y=='B')$ {lcd qotoxy(0,1); lcd putsf("ENGINE OFF                                                  | "); PORTC.1=0; } //Relay 2 OFF KONTAK MESIN                              |  |  |  |  |  |  |  |
| 42         |                                                                                                    | $if(y == 'C')$ {lcd qotoxy(0,1); lcd putsf("HEAD LAMP ON                                              | "); PORTC. $2=1$ ; } //Relay 3 ON                                        |  |  |  |  |  |  |  |
| 43         |                                                                                                    | if (y == 'D') {lcd qotoxy(0.1);lcd putsf("HEAD LAMP OFF                                               | "); PORTC. $2=0;$ } //Relay 3 OFF                                        |  |  |  |  |  |  |  |
| 44         |                                                                                                    | if (y == 'E') {lcd gotoxy(0.1);lcd putsf("LAMPU KECIL                                                 | "); PORTC. $3=1$ ; } //Relay 4 ON                                        |  |  |  |  |  |  |  |
| 45         |                                                                                                    | $\vert if (y == 'F') \vert$ led qotoxy(0,1); led putsf("LAMPU KECIL OFF"); PORTC.3=0; } //Relay 4 OFF |                                                                          |  |  |  |  |  |  |  |
| 46         |                                                                                                    | if (y == 'G') {lcd qotoxy(0,1);lcd putsf("SIGN KANAN ON                                               | "); PORTC. $4=1$ ; PORTC. $5=0$ ; } //Relay 5 ON                         |  |  |  |  |  |  |  |
| 47         |                                                                                                    | if(y == 'H'){lcd gotoxy(0,1);lcd putsf("SIGN KANAN OFF                                                | "); PORTC. $4=0;$ } //Relay 5 OFF                                        |  |  |  |  |  |  |  |
| 48         |                                                                                                    | if(y == 'I') {lcd gotoxy(0,1);lcd putsf("SIGN KIRI ON                                                 | ") ; PORTC. 5=1; PORTC. 4=0; } //Relay 6 OFF                             |  |  |  |  |  |  |  |
| 49         |                                                                                                    | $if(y == 'J')$ {lcd qotoxy(0,1); lcd putsf("SIGN KIRI OFF                                             | ") : PORTC. 5=0; $\frac{1}{1}$ //Relay 6 OFF                             |  |  |  |  |  |  |  |
| 50         |                                                                                                    | $if(y == 'K')$ {lcd qotoxy(0,1); lcd putsf("HAZARD                                                    | ") : PORTC. 4=1 : PORTC. 5=1 : } //Relay 5.6 HAZARD                      |  |  |  |  |  |  |  |
| 51         |                                                                                                    | $if(y == 'L')$ {lcd qotoxy(0,1);lcd putsf("HAZARD OFF                                                 | ") : PORTC. 4=0 : PORTC. 5=0 : } //Relay 5.6 HAZARD                      |  |  |  |  |  |  |  |
| 52         |                                                                                                    |                                                                                                    |                                                                          |  |  |  |  |  |  |  |
| 53         |                                                                                                    | return:                                                                                               |                                                                          |  |  |  |  |  |  |  |
| 54         |                                                                                                    | D.                                                                                                    |                                                                          |  |  |  |  |  |  |  |
| 55         |                                                                                                    |                                                                                                    |                                                                          |  |  |  |  |  |  |  |
| 56         |                                                                                                    | $\Box$ void voice start ()                                                                            |                                                                          |  |  |  |  |  |  |  |
| 57         | 自石                                                                                                    |                                                                                                    |                                                                          |  |  |  |  |  |  |  |
| 58         |                                                                                                    | unsigned char x;                                                                                      |                                                                          |  |  |  |  |  |  |  |
| 59         |                                                                                                    | led gotoxy(0,1);led_putsf("SPEAK NOW!!<br>m) z                                                        |                                                                          |  |  |  |  |  |  |  |
| 60         |                                                                                                    | putchar('d');                                                                                         |                                                                          |  |  |  |  |  |  |  |
| 61         |                                                                                                    | $puter('B')$ ;                                                                                        |                                                                          |  |  |  |  |  |  |  |
| 62<br>63   |                                                                                                    | $x = \text{getchar}()$ ;<br>if $(x == 'r')$ {lcd qotoxy(0,1); lcd putsf ("command ok                  | "); delay ms (1000); action (); }                                        |  |  |  |  |  |  |  |
| 64         |                                                                                                    | if $(x == 'e')$ {lcd qotoxy $(0, 1)$ ; lcd putsf ("command error                                      | "); return; }                                                            |  |  |  |  |  |  |  |
| 65         |                                                                                                    |                                                                                                    |                                                                          |  |  |  |  |  |  |  |
| 66         |                                                                                                    |                                                                                                    |                                                                          |  |  |  |  |  |  |  |
| $\epsilon$ |                                                                                                    | m.                                                                                                    |                                                                          |  |  |  |  |  |  |  |

Gambar 3.12 Program pada Mikrokontroler

Program pada mikrokontroler seperti pada gambar diatas dapat dijelaskan sebagai contoh bahwa jika simbol A hidup maka LCD akan hidup dan menunjukkan tulisan *ENGINE START* kemudian Relay 2 sebagai kontak (ACC) hidup lalu 1 detik kemudian Relay 1 yang menghubungkan ke *starter* akan hidup dan dalam waktu 3 detik Relay 1 akan mati dan Relay 2 akan hidup hingga *command* selanjutnya di perintahkan. Jika simbol B hidup maka LCD akan hidup dan menunjukkan tulisan *ENGINE OFF* kemudian Relay 2 sebagai kontak (ACC) akan OFF. Jika simbol C hidup maka LCD akan hidup dan menunjukkan tulisan *HEAD LAMP ON* kemudian Relay 3 sebagai kontak ke lampu utama akan *ON*. Jika simbol D hidup maka LCD akan hidup dan menunjukkan tulisan *HEAD LAMP OFF* kemudian Relay 3 sebagai kontak ke lampu utama akan *OFF*. Jika simbol E hidup maka LCD akan hidup dan menunjukkan tulisan LAMPU KECIL kemudian

Relay 4 sebagai kontak ke lampu kecil akan *ON*. Jika simbol F hidup maka LCD akan hidup dan menunjukkan tulisan LAMPU KECIL *OFF*  kemudian Relay 4 sebagai kontak ke lampu kecil akan *OFF*. Jika simbol G hidup maka LCD akan hidup dan menunjukkan tulisan *SIGN* KANAN *ON* kemudian Relay 5 sebagai kontak ke *sign* kanan akan *ON.* Jika simbol H hidup maka LCD akan hidup dan menunjukkan tulisan *SIGN* KANAN OFF kemudian Relay 5 sebagai kontak ke *sign* kanan akan *OFF.* Jika simbol I hidup maka LCD akan hidup dan menunjukkan tulisan *SIGN* KIRI *ON* kemudian Relay 6 sebagai kontak ke *sign* kiri akan *ON.* Jika simbol J hidup maka LCD akan hidup dan menunjukkan tulisan *SIGN* KIRI *OFF* kemudian Relay 6 sebagai kontak ke *sign* kiri akan *OFF.* Jika simbol K hidup maka LCD akan hidup dan menunjukkan tulisan *HAZARD* kemudian Relay 5 & 6 sebagai kontak ke *hazard* akan *ON.* Jika simbol L hidup maka LCD akan hidup dan menunjukkan tulisan *HAZARD OFF* kemudian Relay 5 & 6 sebagai kontak ke *hazard* akan *OFF.*

Berikut merupakan tabel yang berisikan perintah suara, simbol pada mikrokontroler serta relay yang digunakan :

| NO. | <b>PERINTAH</b>                  | <b>SIMBOL PADA</b>    | <b>RELAY</b>   |
|-----|----------------------------------|-----------------------|----------------|
|     | <b>SUARA</b>                     | <b>MIKROKONTROLER</b> | <b>AKTIF</b>   |
| 1   | <b>ENGINE START</b>              | $\mathsf{A}$          | 1              |
| 2   | <b>ENGINE OFF</b>                | B                     | 2              |
| 3   | <b>HEAD LAMP</b>                 | C                     | 3              |
| 4   | <b>HEAD LAMP OFF</b>             | D                     | 3              |
| 5   | <b>LAMPU KECIL</b>               | Ε                     | 4              |
| 6   | <b>LAMPU KECIL</b><br><b>OFF</b> | $\mathbf F$           | $\overline{4}$ |
| 7   | <b>SIGN KANAN</b>                | G                     | 5              |
| 8   | SIGN KANAN OFF                   | H                     | 5              |
| 9   | <b>SIGN KIRI</b>                 | I                     | 6              |
| 10  | <b>SIGN KIRI OFF</b>             | J                     | 6              |
| 11  | <b>HAZARD</b>                    | K                     | 5 & 6          |
| 12  | <b>HAZARD OFF</b>                | L                     | 5 & 6          |

Tabel 3.1. Perintah Suara, Simbol dan Relay

### c. Memprogram LCD

*Alphanumeric LCD* merupakan sebuah *Liquid Crystal Display* yang terdiri dari segmen – segmen yang berfungsi untuk menampilkan karakter, baik berupa angka, simbol maupun huruf. *Display* yang akan dibahas adalah *display* LCD 2 x 16, artinya LCD memiliki 2 baris dan 16 karakter. Berikut merupakan cara pemrograman LCD 2 x 16 :

- 1. Buka *Code Vision AVR*
- 2. Buatlah *project* baru dengan cara berikut

Pilih *File – New – Project – Ok – Code Wizard Yes*

3. Lakukan pengaturan *Alphanumeric LCD*, pastikan *character/line* adalah 16 karena dalam pembuatan alat ini menggunakan LCD 2 x 16 untuk lebih jelasnya dapat dilihat pada gambar dibawah 3.13 dibawah ini.

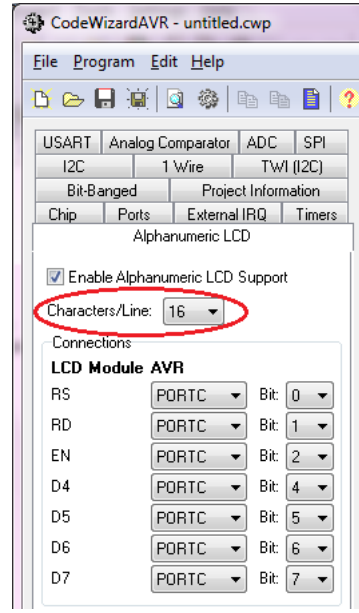

Gambar 3.13 Pengaturan awal *Alphanumeric LCD*

4. Simpan *project* pada direktori yang diinginkan.

Pilih *File* – *generate save and exit*

Dalam penyimpanan ini akan menyimpan 3 file berbeda agar lebih mempermudah simpan semua *file* dengan nama yang sama.

| CodeWizardAVR - untitled.cwp |                                        |                   |                     |        |  |  |  |  |  |  |
|------------------------------|----------------------------------------|-------------------|---------------------|--------|--|--|--|--|--|--|
| File                         |                                        | Program Edit Help |                     |        |  |  |  |  |  |  |
|                              | Preview                                |                   |                     |        |  |  |  |  |  |  |
|                              | Generate, Save and Exit                | am Preview        |                     |        |  |  |  |  |  |  |
| US.                          | Generate Code for Disabled Peripherals |                   |                     |        |  |  |  |  |  |  |
|                              | <b>Bit-Banged</b>                      |                   | Project Information |        |  |  |  |  |  |  |
| Chip                         |                                        | Ports             | External IRQ        | Timers |  |  |  |  |  |  |

Gambar 3.14 Penyimpanan File

| <b>KV</b> Save C Compiler Source File                                                                                 |                                                                                                    | <b>KV</b> Save C Compiler Project File                                                                         |                                                                                     |                      |                                                                                                    |                                                                              | EX Save D:\Script Sweet\RANCANG BANGUN PENGONTROL PERALATAN KENDARAAN DEN |                                                                                                    | $\mathbf{x}$                                                                                                    |
|----------------------------------------------------------------------------------------------------|----------------------------------------------------------------------------------------------------|----------------------------------------------------------------------------------------------------|-------------------------------------------------------------------------------------|----------------------|----------------------------------------------------------------------------------------------------|------------------------------------------------------------------------------|---------------------------------------------------------------------------|----------------------------------------------------------------------------------------------------|----------------------------------------------------------------------------------------------------|
| Save in:                                                                                                    | <b>PROGRAM</b>                                                                                                    | Save in:                                                                                                    | <b>FROGRAM</b>                                                                      |                      |                                                                                                    | Save in: <b>I PROGRAM</b>                                                    | $\overline{\phantom{a}}$                                                  | 0 0 0 0                                                                                                    |                                                                                                    |
| 玉<br><b>Recent Places</b><br><b>Desktop</b><br><b>20</b><br>ím.<br><b>Libraries</b><br>I.<br>Computer<br>¢<br>Network | Name<br>Exe<br>Linker<br><b>List</b><br><b>NObj</b><br>$\Box$ 1<br>$\Box$ 2<br>Program LCD<br>m.<br>$\overline{ }$<br>File name:<br>Program LCD C | 3<br><b>Recent Places</b><br><b>Desktop</b><br>- -<br>im.<br><b>Libraries</b><br>L<br>Computer<br>Q<br>Network | Name<br>Exe<br>Linker<br>List<br><b>L</b> Obj<br>$\Box$ 1<br>$\Box$ 2<br>File name: | m<br>Program LCD     | 生<br><b>Recent Places</b><br><b>Desktop</b><br>دعا<br>б÷.<br><b>Libraries</b><br>I.<br>Computer<br>Q<br><b>Network</b> | Name<br>Exe<br>Linker<br>List<br>∥ Obj<br>$\Box$ 1<br>$\Box$ 2<br>File name: | m.<br>Program LCD                                                         | Date modified<br>16/09/2015 23:24<br>16/09/2015 23:24<br>16/09/2015 23:24<br>16/09/2015 23:24<br>10/09/2015 8:04<br>10/09/2015 11:21<br>$\overline{\phantom{a}}$ | Type<br><b>File folder</b><br><b>File folder</b><br><b>File folder</b><br><b>File folder</b><br>CodeWiza<br>CodeWiza<br>Save |
|                                                                                                    | Save as type:<br>C Compiler files (*.c)                                                                                                    |                                                                                                    | Save as type:                                                                       | Project files (*.pn) |                                                                                                    | Save as type:                                                                | CodeWizardAVR project files (*.cwp)                                       |                                                                                                    | Cancel                                                                                                    |

Gambar 3.15 Penyimpanan 3 File

5. Ketikkan program berikut

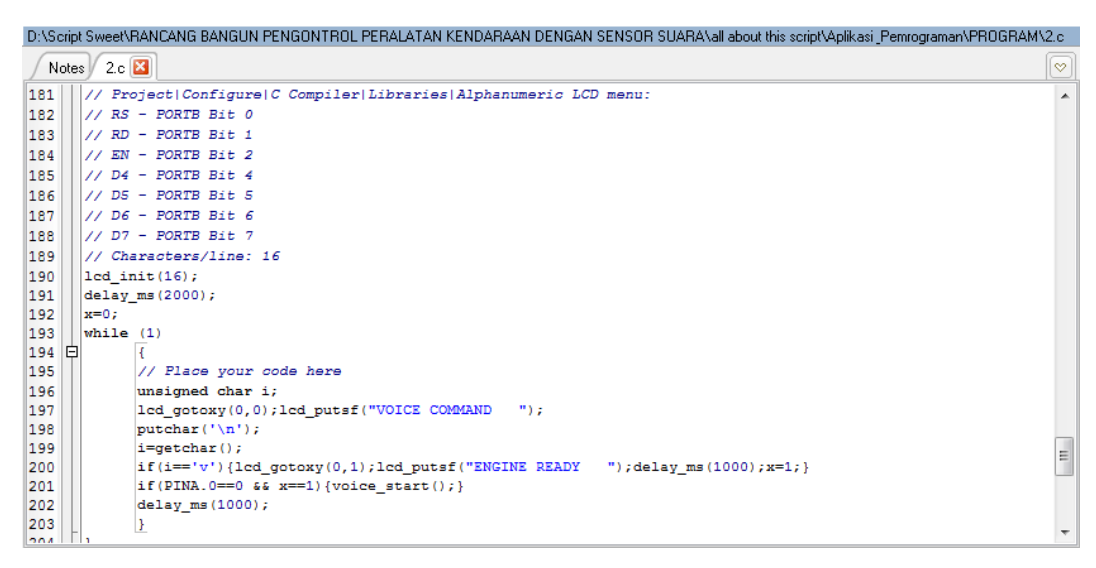

Gambar 3.16 Pemrograman LCD menggunakan CV AVR

6. Lakukan kompilasi

Pilih *Project – build all*

Jika terjadi kesalahan penulisan program maka *software* akan menampilkan pesan *error*. Perbaiki program tersebut.

- 7. Simpan *project*
- d. Pembuatan *Trainer* sistem penerangan dan sistem *signal*

*Trainer* ini berfungsi sebagai dudukan atau tempat untuk seluruh rangkaian baik sumber arus (baterai), sensor suara, mikrokontroler, relay serta *LCD Board.* Selain itu *output* atau beban seperti lampu utama, lampu kecil, serta lampu *sign* juga ada di trainer ini. Dalam pembuatan *trainer* ini menggunakan bahan besi siku dengan ketebalan

3mm dan akrilik dengan ukuran 35 cm x 20 cm dengan ketebalan 5 mm. Berikut merupakan langkah kerja dari pembuatan *trainer* kelistrikan sistem *signal* dan sistem penerangan :

> 1. Plat siku yang akan digunakan sebagai kerangka di potong sesuai dengan kebutuhan yaitu dudukan bawah 35cm x 20cm, dengan ketinggian 100cm dan *holder* akrilik 35cm x 20cm dengan ketebalan plat siku 3mm, setelah dipotong kemudian di sambungkan dengan cara dilas. Setelah itu dilanjutkan dengan pemasangan roda pada setiap sisi dudukan.

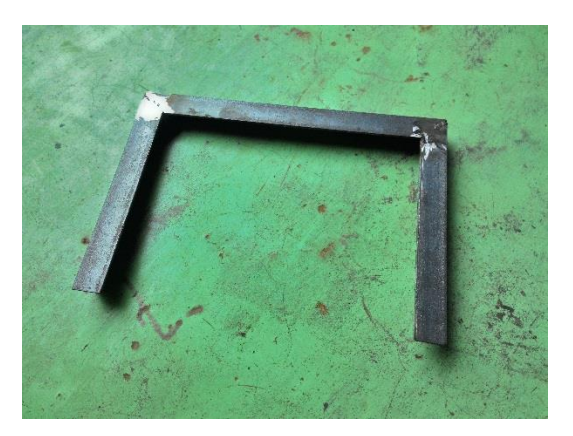

Gambar 3.17 Besi Siku yang Sudah di Potong dan di Las

- 2. Melakukan penggerindaan di setiap bagian yang telah dilas. Penggerindaan paling banyak dilakukan pada bagian sudut kerangka. Hal ini dilakukan agar bagian hasil pengelasan terlihat lebih rapi.
- 3. Melakukan proses pendempulan pada setiap bagian yang telah digerinda.

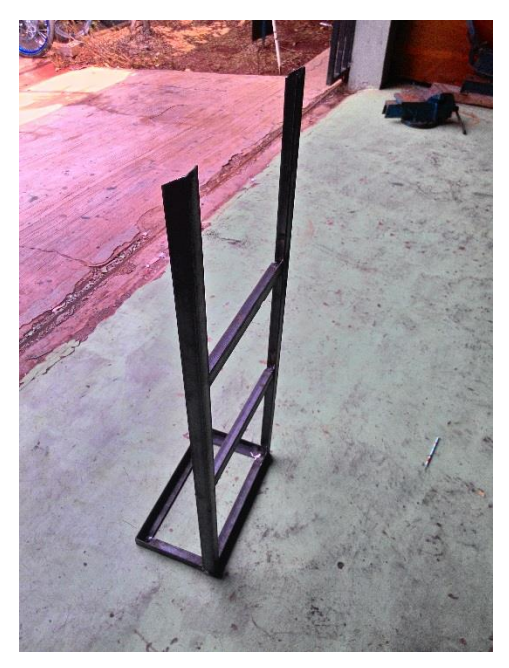

Gambar 3.18 Stand Kelistrikan Setelah di Las

- 5. Melakukan proses pengecatan dasar *trainer* kelistrikan.
- 6. Mengecat dan melakukan *finishing* pada *trainer* kelistrikan.
- 7. Memasang lampu utama dan lampu kecil pada *trainer.*
- 8. Memasang lampu *sign* kanan dan kiri pada *trainer.*
- 9. Memasang akrilik pada *trainer*.
- 10. Memasang sensor suara pada akrilik.
- 11. Memasang mikrokontroler pada *DI-Smart AVR 16 System.*
- 12. Memasang *DI-Smart AVR 16 System* pada akrilik.
- 13. Memasang *LCD board* pada akrilik.
- 14. Memasang *relay board* pada akrilik.
- 15. Merangkai seluruh komponen semua sistem.